# ЭЛЕКТРОННЫЕ ТАБЛИЦЫ: ПРИМЕНЯЕМ С ПОЛЬЗОЙ

### Ищем аллитерации в стихах

Для версий: Microsoft Office 2016 LibreOffice 6.4

Аллитерация - это скопление одинаковых или схожих по звучанию согласных в каком-либо тексте. В поэзии её нередко используют в качестве приёма, создающего дополнительную звуковую выразительность стиха, кроме того аллитерации встречаются в скороговорках и логопедических упражнениях. Ниже предлагается описание создания инструмента для анализа частот встречаемости букв в текстах для выявления этих самых аллитераций.

Создайте новую книгу и выделите на листе диапазон ячеек "С2:С26":

На вкладке «Главная» ленты, в секции «Выравнивание» выберите команду «Объединить и поместить в центре»:

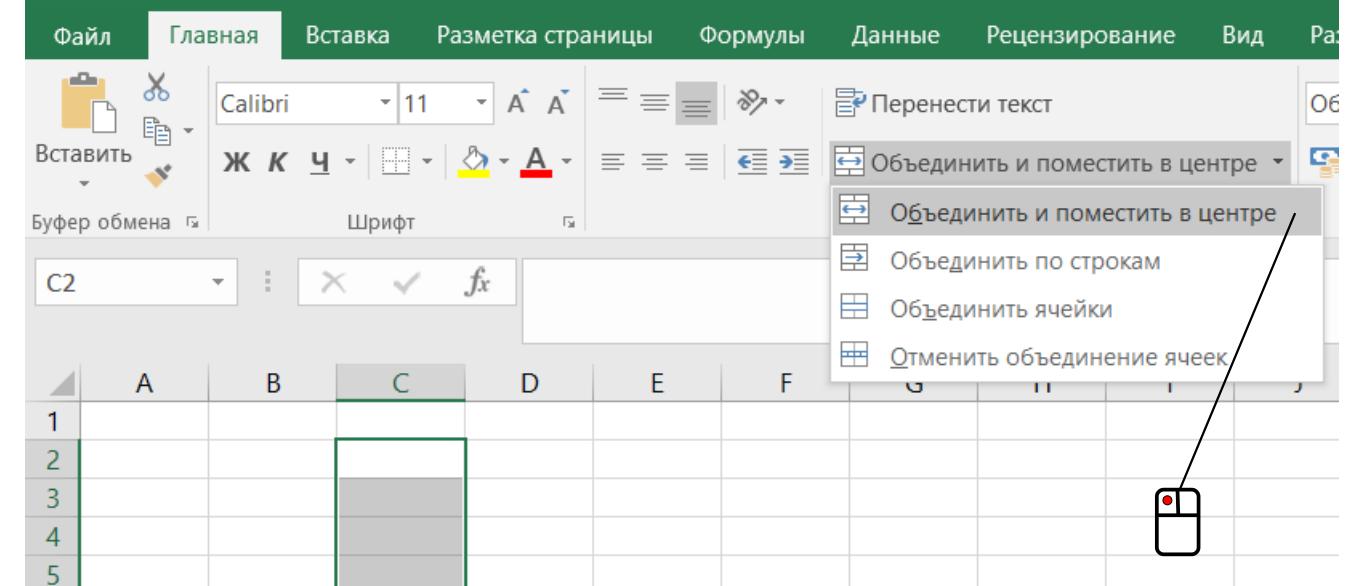

На панели инструментов «Форматирование» нажмите кнопку команды «Объединить и центрировать ячейки»:

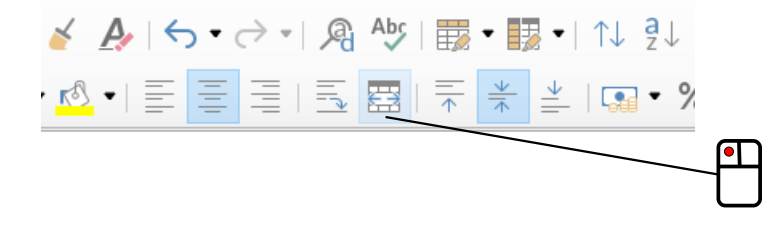

После этого действия выделенный диапазон станет выглядеть как одна большая ячейка установите в ней горизонтальное выравнивание текста по левому краю, а вертикальное - по верхнему (Пособие, с. 11). Стоит отметить, что к содержимому такой большой ячейки можно обращаться, используя адрес "С2".

Далее, воспользовавшись автозаполнением (Пособие, с. 40), проставьте в ячейках столбца "А" числа от 1 до 3000:

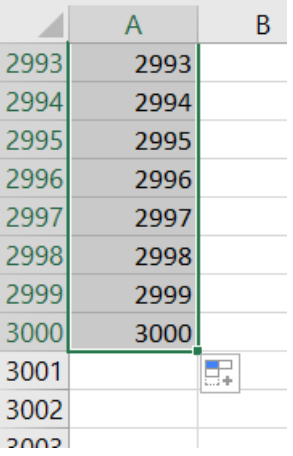

### Затем необходимо заполнить и отформатировать лист примерно следующим образом:

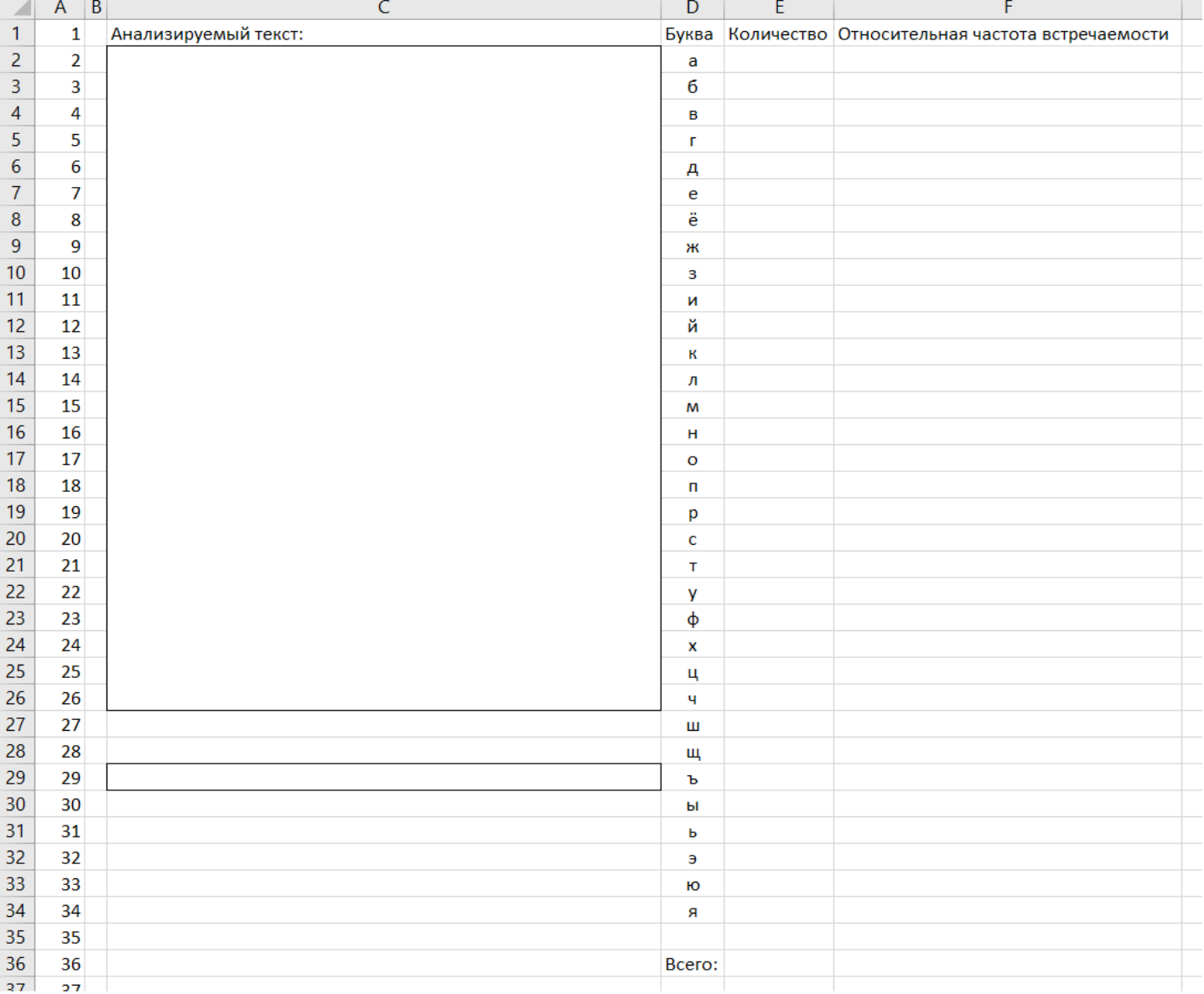

Нетрудно видеть, что "C2" предназначена для размещения в ней анализируемого текста – введите в неё какую-нибудь фразу, например: «Тихо шифером шурша, крыша едет не спеша». Так как скорее всего анализируемый текст будет в дальнейшем вставляться в ячейку из буфера обмена, то рекомендую делать это, предварительно установив текстовый курсор в строке формул (строке ввода) – дело в том, что длинное стихотворение может содержать много

символов перевода строки и при обычной вставке такой текст вставится не только в "C2", а ещё и расположенные под ней ячейки ("C27", "C28" и т. д.).

Из сказанного становится ясно, что текст перед анализом лучше предварительно подготовить. В ячейку "C29" введите следующую формулу:

 $=$ СТРОЧН (ПЕЧСИМВ (СЖПРОБЕЛЫ (C2)))

 $=$ LOWER(CLEAN(TRIM(C2)))

Работает формула так. Функция

СЖПРОБЕЛЫ( )

TRIM( )

убирает лишние пробелы, заменяя несколько подряд идущих одним. После этого функция

ПЕЧСИМВ( )

CLEAN( )

убирает из текста специальные непечатаемые знаки, в том числе – символы перевода строки. Заканчивается обработка функцией

СТРОЧН( )

LOWER( )

– она делает все заглавные буквы строчными.

В "C28" введите вот такую формулу:

```
="Подготовленный текст (число знаков " & ДЛСТР(C29) & "):"
```
="Подготовленный текст (число знаков " & LEN(C29) & "):"

Использованная в ней функция

ДЛСТР( )

LEN()

возвращает число символов в тексте (в данном случае – «очищенном» от лишних знаков). Обратите также внимание на особенность рассматриваемой формулы – она формирует строку, в которую внедрено число, присоединяемое к текстовым фрагментам при помощи символов & (амперсанд), сами текстовые фрагменты в формуле берутся в кавычки.

В ячейке "B1" укажите ещё одну формулу:

 $=$ ПСТР( $$C$29; A1; 1)$ 

 $=$ MID( $SC$29; A1; 1)$ 

Использованная в ней функция осуществляет вырезание фрагмента из текста. У неё три аргумента: первый – адрес ячейки, в которой содержится обрабатываемый текст, второй – номер символа (позиция знака), с которого надо начинать вырезание, третий аргумент – количество вырезаемых знаков. Таким образом в данном случае формула возвращает первый символ строки из ячейки "С29". При помощи маркера заполнения (Пособие, с. 25) откопируйте формулу из "В1" вплоть до "В3000", в результате в диапазоне "В1:В3000" будет отображаться подготовленный анализируемый текст, разделённый на отдельные знаки. Дополнительно следует заметить, что если в используемой формуле второй аргумент функции (начальная позиция для вырезания текста) по своей величине превышает число знаков в обрабатываемом тексте, то сама функция в этом случае возвращает пустую строку "".

В ячейку "Е2" введите формулу такого вида:

 $=$ CYËTECJIM (\$B\$1:\$B\$3000;D2)

 $=$ COUNTIF (\$B\$1:\$B\$3000;D2)

Использованная в ней функция (Пособие, с. 84) подсчитывает число ячеек в диапазоне "B1:B3000", содержащих букву «а» – откопируйте формулу вниз до ячейки "E34" и в диапазоне "Е2:Е34" отобразятся количества каждой буквы алфавита в анализируемом тексте. Для завершения вычислений полученный массив чисел следует пронормировать (Пособие, с. 76), определив значения относительных частот встречаемости букв. Для этого в "ЕЗ6" вводится формула

 $=$ CYMM $(E2:E34)$ 

 $=$ SUM $(E2:E34)$ 

для подсчёта общего количества букв в анализируемом тексте, а в "F2" - формула:  $=$ E2/\$E\$36\*100

Последнюю формулу также следует откопировать вниз, до "F34", получив нормированные значения (относительные частоты).

Рассчитанные величины лучше как-нибудь визуализировать. В данном случае предлагается использовать условное форматирование ячеек - выделите диапазон "F2:F34".

«Главная». секции «Стили» выберите «Условное  $Ha$ вкладке ленты  $\mathbf{B}$ форматирование»  $\rightarrow$  «Гистограммы»  $\rightarrow$  Градиентная заливка»  $\rightarrow$  «Зелёная гистограмма»:

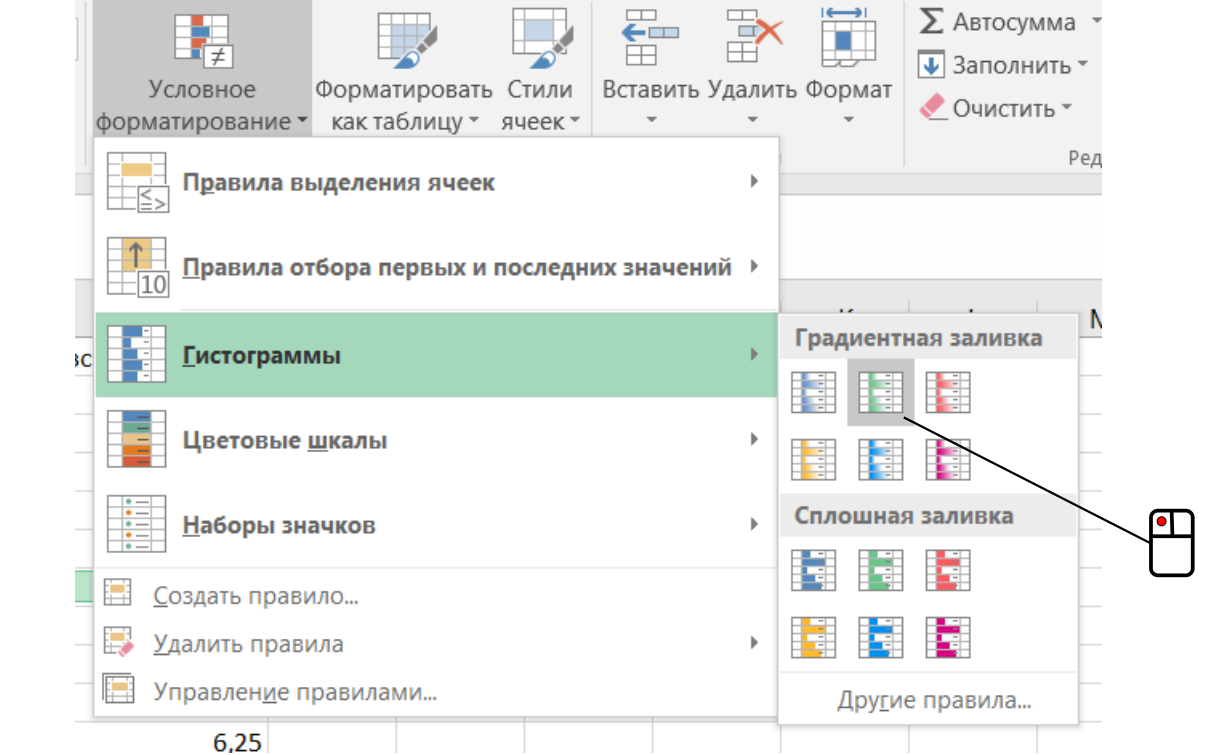

## В программном меню выберите «Формат» → «Условное» → «Гистограммы...»:

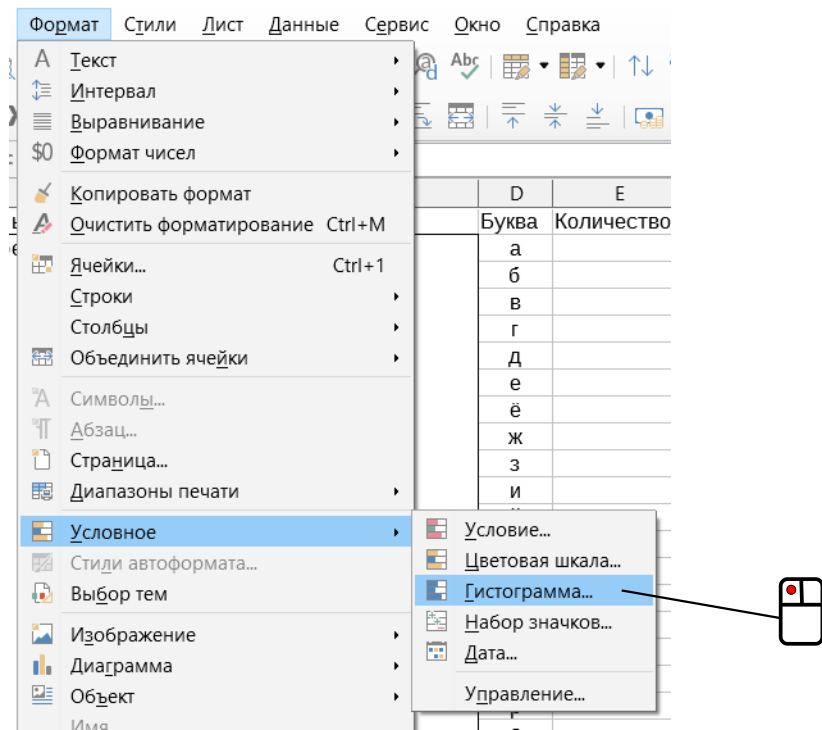

### В появившемся после этого диалоговом окне

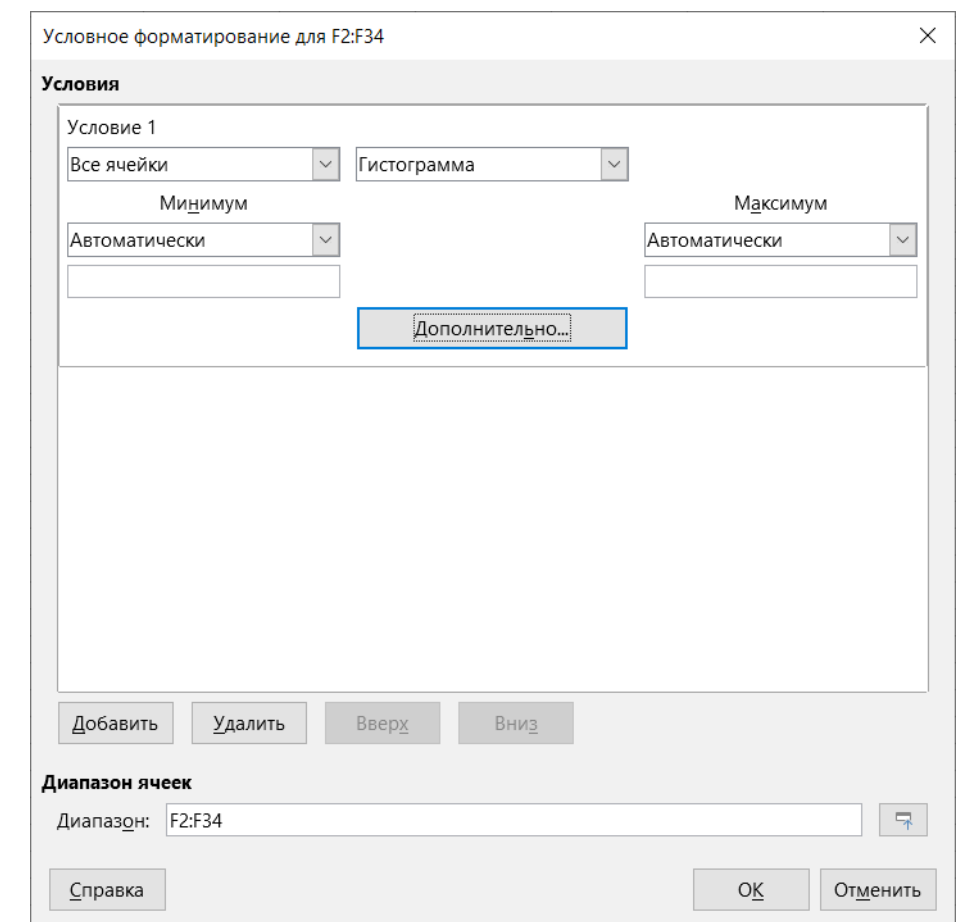

можно сразу нажать кнопку «ОК» или (если есть желание) дополнительно настроить параметры гистограммы, вызвав нажатием кнопки «Дополнительно...» ещё одно диалоговое окно:

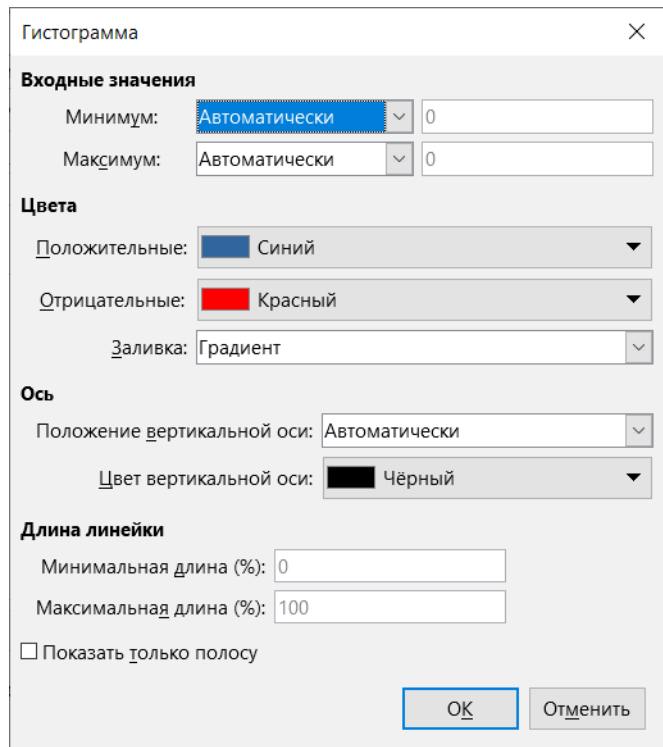

В результате получится горизонтальная гистограмма, показывающая распределение относительных частот встречаемости букв в анализируемом тексте:

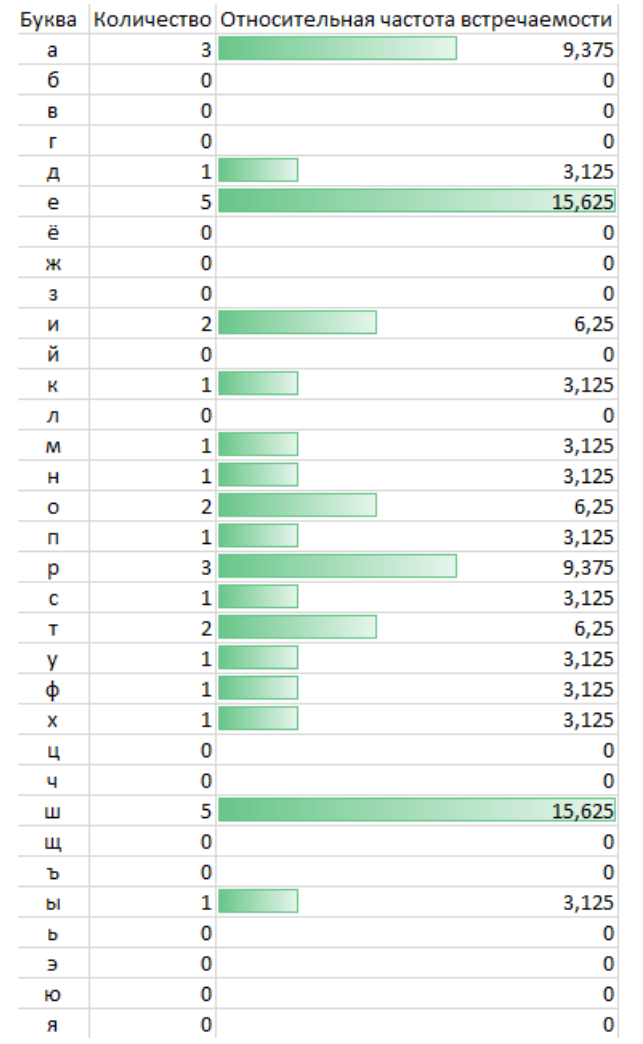

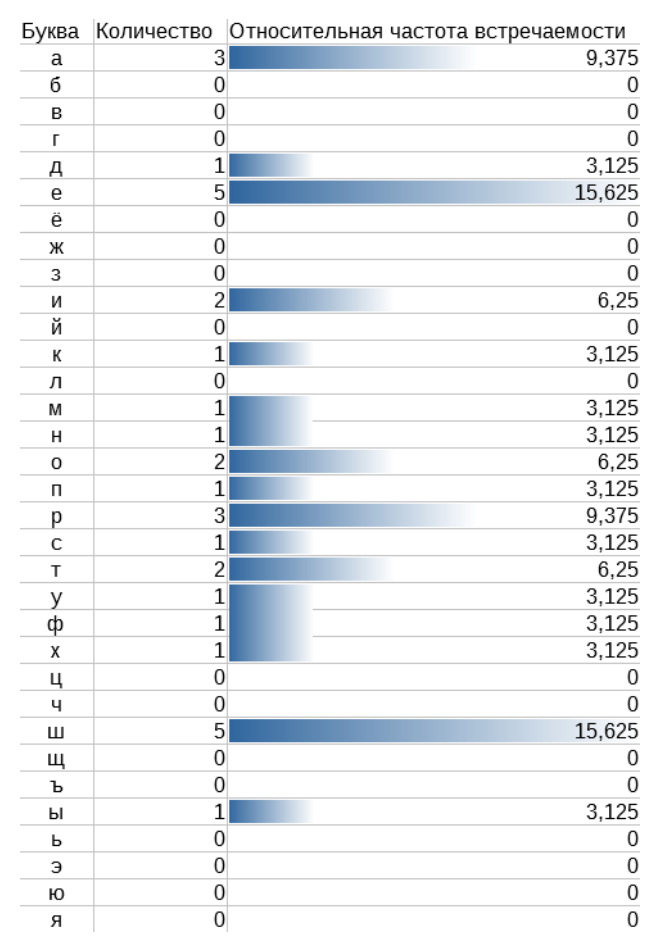

Для поиска аллитераций в стихотворении нужно дополнительно проанализировать какойлибо обычный текст, взяв его в качестве эталона, чтобы полученные распределения частот можно было сравнивать между собой.

У Ломоносова М.В. есть любопытное стихотворение «О сомнительном произношении буквы Г в российском языке». Если честно, то аллитерация там видна, как говорится, невооружённым глазом, просто сам пример весьма показателен:

> «*Бугристы берега, благоприятны влаги, О горы с гроздами, где греет юг ягнят, О грады, где торги, где мозгокружны браги И деньги, и гостей, и годы их губят. Драгие ангелы, пригожие богини, Бегущие всегда от гадкия гордыни, Пугливы голуби из мягкого гнезда, Угодность с негою, огромные чертоги, Недуги наглые и гнусные остроги, Богатство, нагота, слуги и господа, Угрюмы взглядами, игреки, пеги, смуглы, Багровые глаза, продолговаты, круглы; И кто горазд гадать и лгать, да не мигать, Играть, гулять, рыгать и ногти огрызать, Ногаи, б\_о\_лгары, гуроны, геты, гунны, Тугие головы, о \_и\_готи чугунны, Гневливые враги и гладкословный друг, Толпыги, щеголи, когда вам есть досуг, От вас совета жду, я вам даю на волю: Скажите, где быть \_га\_ и где стоять \_глаголю\_?*» *[\\*](#page-6-0)*

Относительная частота встречаемости буквы «Г» в данном стихе – 14,53%. Насколько это много? Для сравнения возьмём другой текст Ломоносова, а именно – три первых абзаца седьмой главы его труда «Древняя Российская история»[\\*\\*](#page-6-1):

«*Самодержавного своего в России государствования Владимир полагает начало, мнимым благочестием по древнему предков многобожию, однако и заблуждением показует в себе способность к приятию веры в единого истинного Бога. Его повелением поставлен в Киеве перед двором теремным, на высоком холме главный идол Перун, деревянный с серебряною головою и золотым усом. Жертва приносилась - огонь неугасимый. За угашение, небрежением случившееся, жрецы смертной казни предавались. Сей богом грома и молнии почитавшийся Перун был Зевес древних наших предков.*

*Меньших богов Нестор именует: Хорса, Дажбога, Стрибога, Семаргла, Мокошь, не показав знаменования и приписыванной им от идолопоклонников силы и власти. По Перуне имел Волос первое место, коему покровительство скота приписывалось (рачение о скотопасстве большее, нежели у римлян, нижним божкам оное препоручившим); Погвизд, Похвист или Вихрь - бог ветра, дождя и вёдра, Еол российский; Лада (Венера), Дида и Лель (купидоны), любви и браков покровители, толь усердно от древних предков наших почитались, что оттуда и поныне в любовных простых песнях, особливо на брачных празднествах, упоминаются со многим повторительным восклицанием.*

<span id="page-6-0"></span><sup>\*</sup> Текст стихотворения взят с сайта «РуСтих». URL: https://rustih.ru/mixail-lomonosov-o-somnitelnomproiznoshenii-bukvy-g-v-rossijskom-yazyke/ (дата обращения: 30.10.2020)

<span id="page-6-1"></span><sup>\*\*</sup> Для цитирования использован текст, опубликованный на сайте «Библиотекарь.Ру».

URL: http://www.bibliotekar.ru/rus/18.htm (дата обращения: 30.10.2020)

*Купалу, богу плодов земных, соответствующему Цересе и Помоне, праздновали перед началом сенокоса и жатвы в двадцать четвертый день июня. Остатки сего идолопоклонства толь твердо вкоренились, что и поныне почти во всей России ночные игры, особливо скакание около огня, в великом употреблении; и святая Агриппина, которой тогда память празднуется, по древнему идолу проименована от простонародия Купальницею.*»

В приведённом тексте значение частоты для «Г» составляет всего 2,27%. Таким образом, в рассматривавшемся выше стихотворении буква «Г» встречается в 14,53% / 2,27%  $\approx$  6,4 раза чаще обычного.

Строго говоря частотный анализ встречаемости букв пригоден и для других целей – по аналогии с аллитерацией можно исследовать стихи на предмет наличия в них ассонанса (скопления определённых гласных букв), кроме того, такой анализ хорошо подходит для криптографической области – им можно «взламывать» текст, зашифрованный по методу простой замены (то есть когда в шифрованном тексте каждая буква заменена на какую-то другую).

© Широков Александр, 30.10.2020